# **CGN 2420 Matrix Operations in Excel**

Instructor: Professor Cora Martinez, PhDDepartment of Civil and Environmental EngineeringFlorida International University

# **Objectives**

- Learn how to define and name arrays.
- $\blacktriangleright$  Learn how to carry out standard matrix math:
	- Multiplying matrices by scalar values.
	- Matrix addition.
	- Matrix multiplication.
	- Transposing matrices.

- Inverting a matrix.
- $\blacktriangleright$  Find the determinant of a matrix.
- Solve systems of simultaneous linear equations.

# **Defining and Naming Arrays**

An array is defined by filling a range of cells with the contents of the array.

- $\blacktriangleright$  Naming a range of cells allows you to use the name in place of the cell range.
- $\blacktriangleright$  To give a name to the range of cells that hold an array:
	- Select the cells containing the array.
	- Enter the desired name in the name box at the left side of the formula bar.
	- Alternatively, a selected range can be assigned a name by using the ribbon options:

Formulas/Defined Names/Define Name

#### **Defining and Naming Arrays** (Cont.)

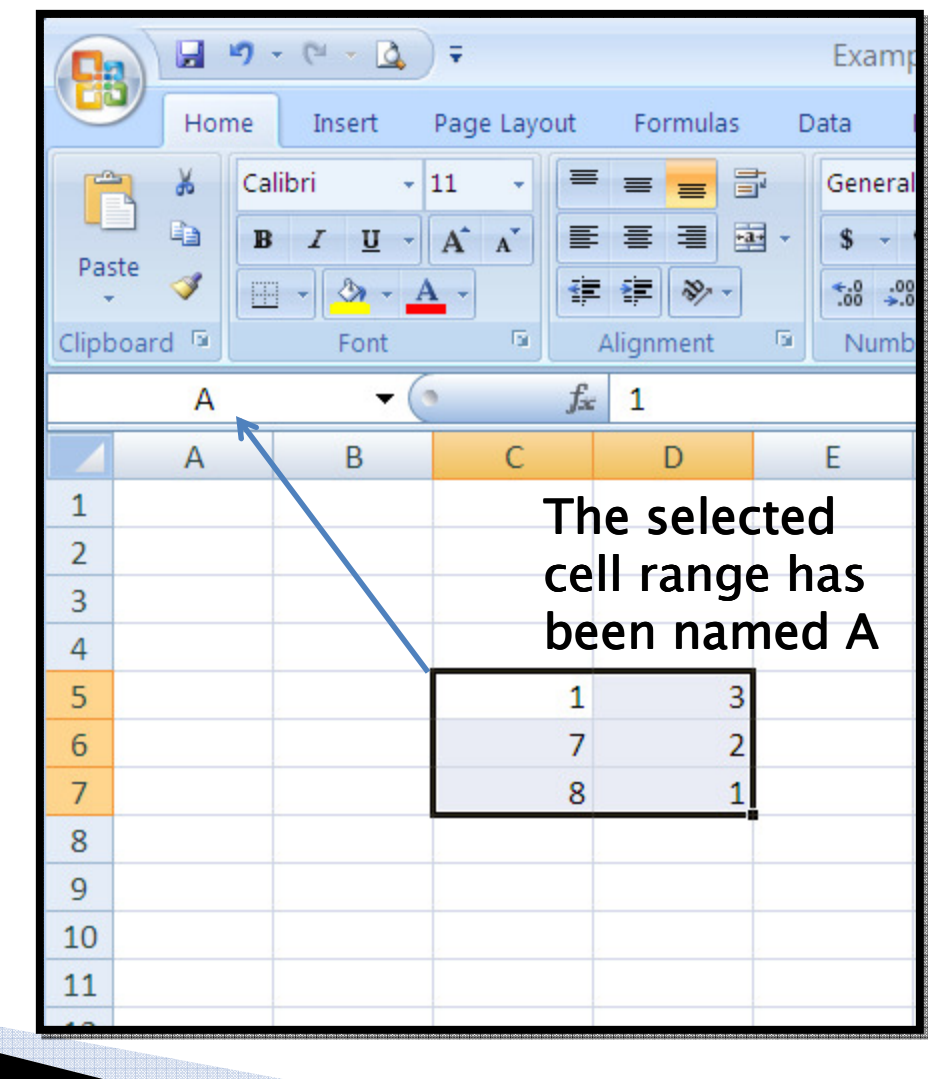

#### **Matrix Addition**

- $\blacktriangleright$  The two matrices to be added must be the same size.
- Matrices can be added using basic cell arithmetic or array math operation.
- $\blacktriangleright$  Matrix addition using array math:

- Name the cell ranges containing the arrays that will be added.
- Select a cell range with same dimensions as parent matrices.
- $\,\circ\,$  Then enter the formula= name matrix 1+name matrix 2. Press [Ctrl–Shift–Enter] after entering formula.

### **Matrix Addition (Cont.)**

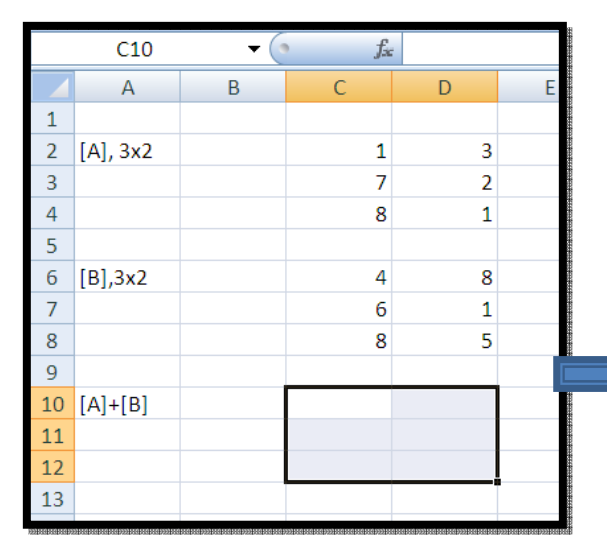

Select cell range

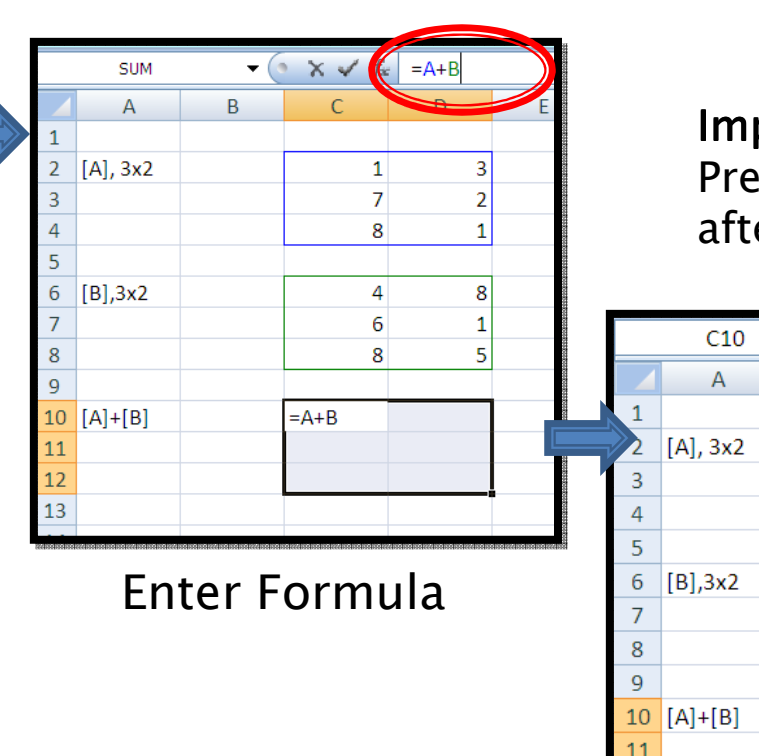

Important! Press [Crtl-Shift-Enter] after entering formula

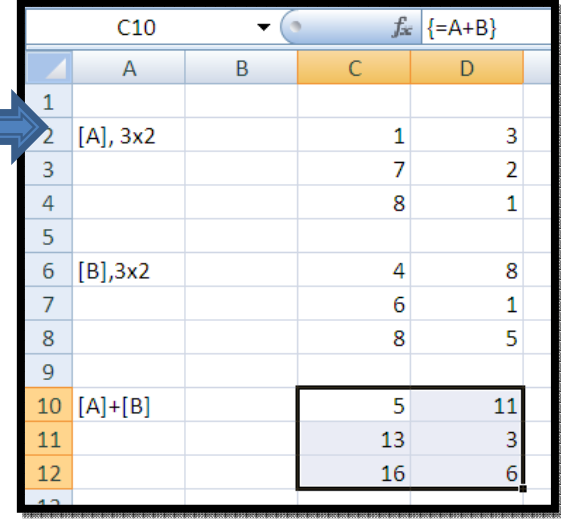

# Multiplying a Matrix by a Scalar

Multiplying a matrix by a scalar requires to multiply each element of the matrix by the scalar.

- $\blacktriangleright$  Scalar multiplication using array math:
	- Enter and name the array that will be multiplied.
	- Indicate the size of the result matrix by selectingthe desired cell range.
	- $\, \circ \,$  Enter the formula  $+$  [Ctrl–Shift–Enter]

#### Multiplying a Matrix by a Scalar (Cont.)

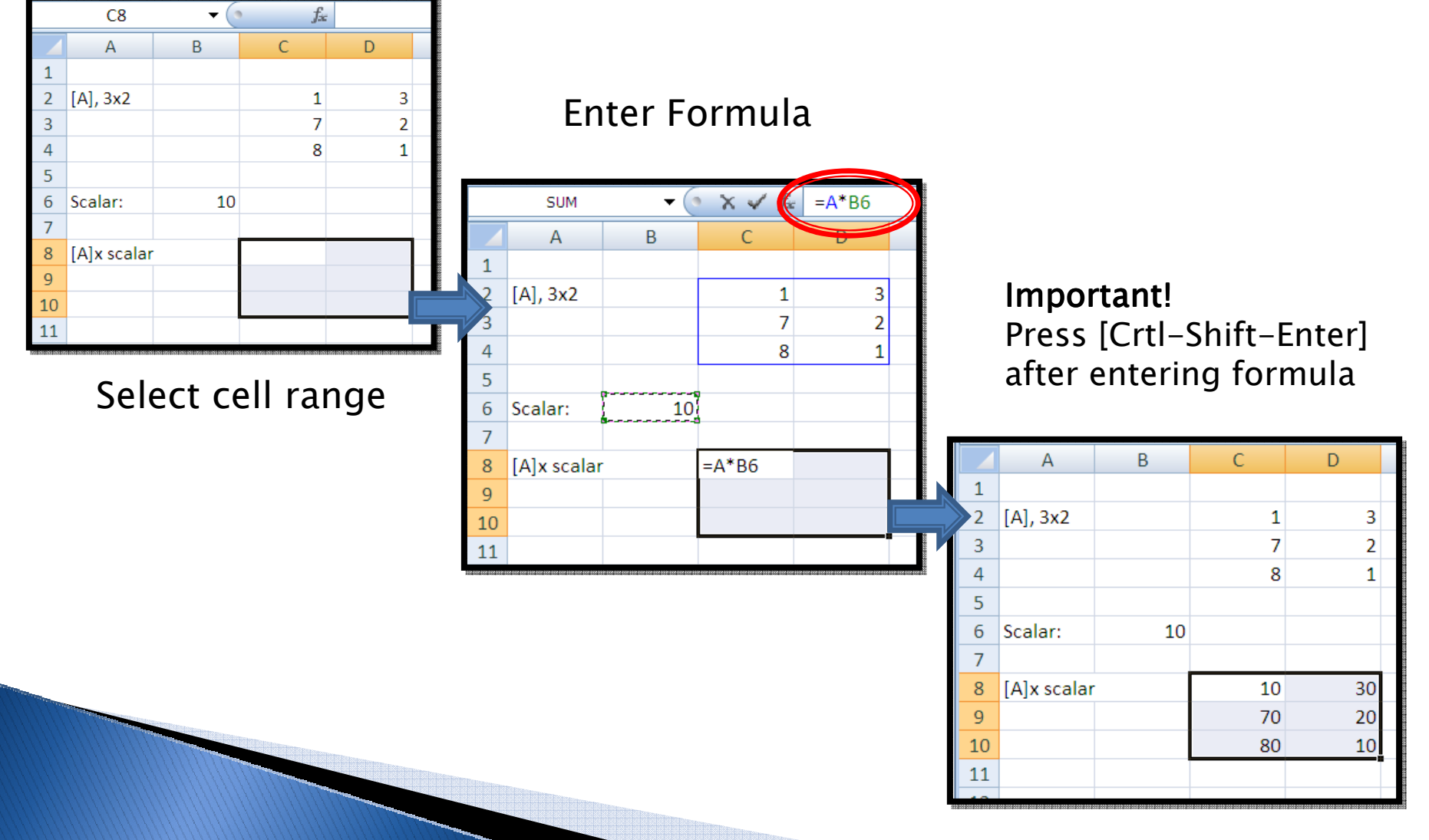

### **Matrix Multiplication**

In order to multiply two matrices, the number of columns in the first matrix must equal the number of rows in the second matrix.

DEX:  $[A], 3x2$ [e], 2x1

> To multiply these matrices, "inside" dimensions must match (2,2). The product matrix dimension will have "outside" dimensions (3x1).

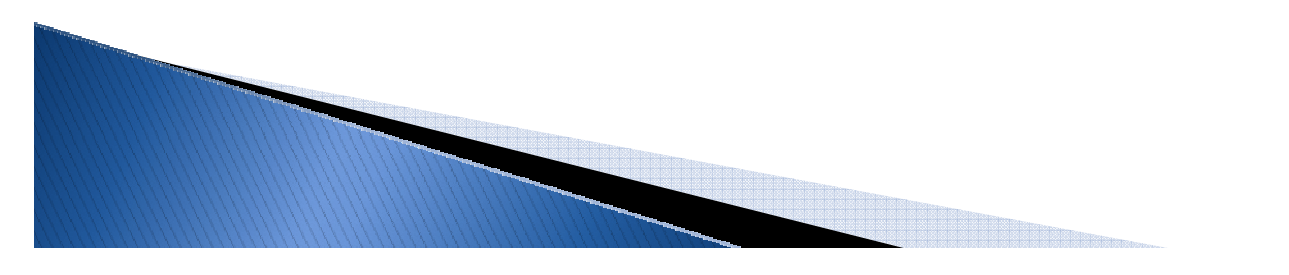

# **Matrix Multiplication (Cont.)**

#### Procedure:

- Enter and name the arrays that will be multiplied.
- Indicate the size of the result matrix by selectingthe desired cell range.
- Enter the following function:
	- MMULT(first matrix, second matrix) + [Ctrl-Shift-Enter]
- Note: Alternatively you can use the mouse to indicate the cell ranges instead of using arrays names.

# **Matrix Multiplication (Cont.)**

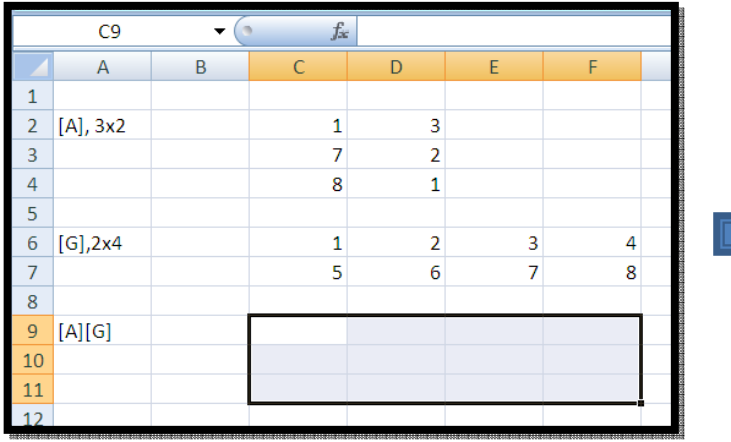

Select cell range(outside dimensions)

#### Enter MMULT Function

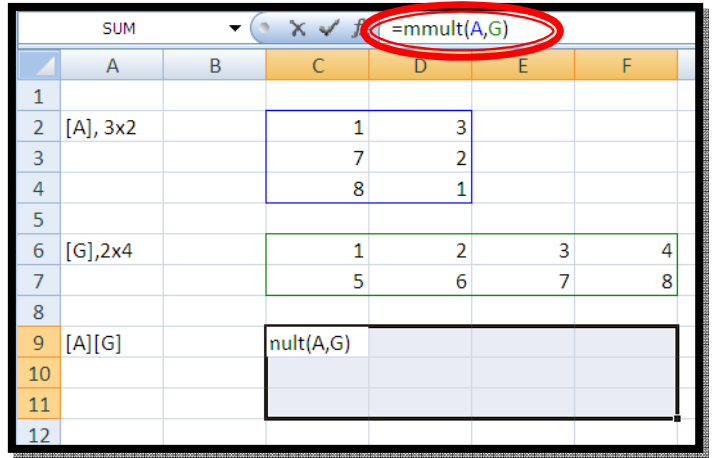

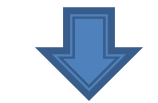

Important! Press [Crtl-Shift-Enter] after entering formula

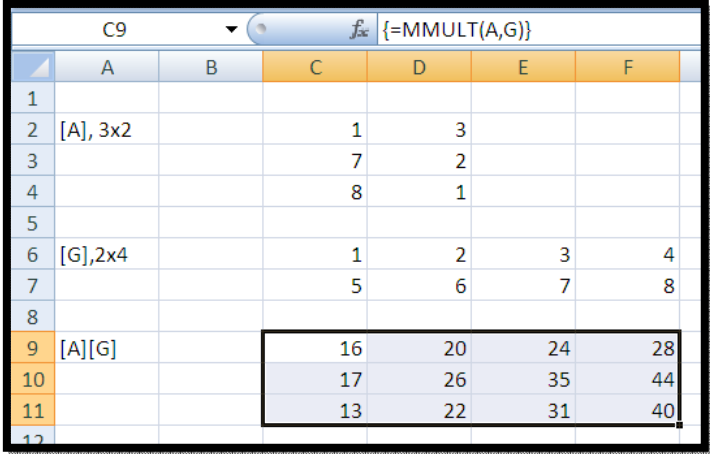

#### **Matrix Transpose**

Any matrix can be transposed. To transpose a matrix, interchange the rows and columns.

- $\blacktriangleright$  Excel features two methods to transpose a matrix:
	- $\overline{O}$ By using PASTE SPECIAL (does not automatically recalculates)
	- $\circ$ By using the TRANSPOSE() array function (automatically recalculates)

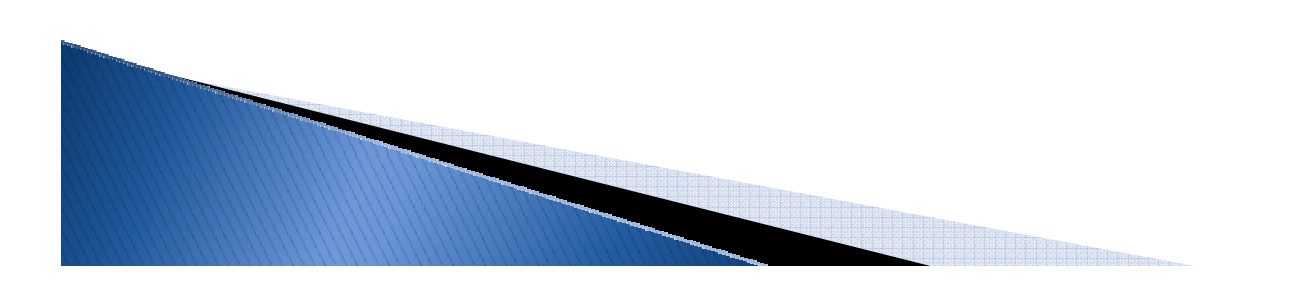

- Using PASTE SPECIAL:
	- Select and copy the array to be transposed.
	- Indicate the cell that will contain the top-left corner of the result matrix.
	- $\circ$  Open the PASTE SPECIAL dialog, using right click orribbon options Home/Paste(menu)/Paste Special.
	- Select values in the paste selection, and check thetranspose check near the bottom of the dialog.
	- Click OK button.

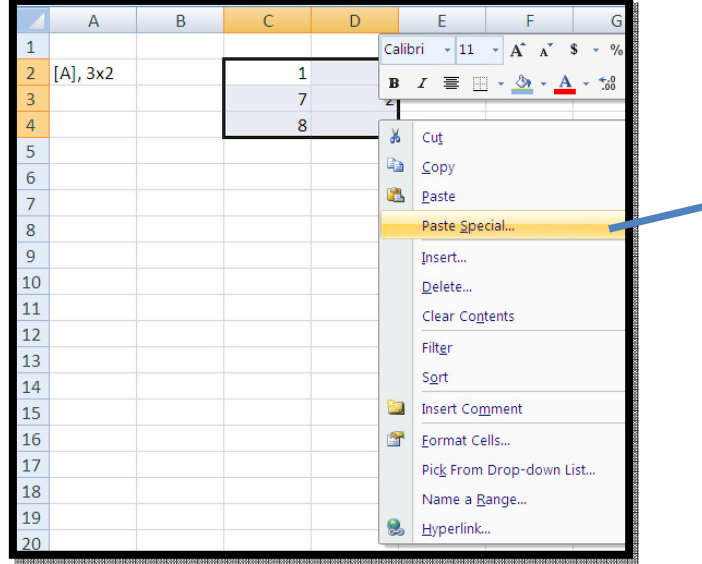

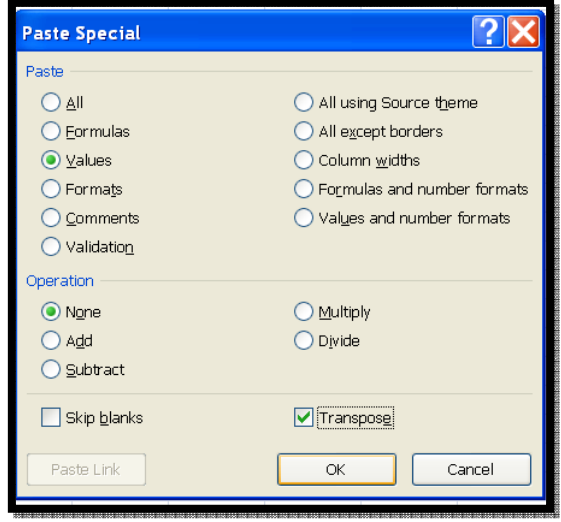

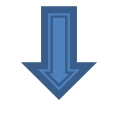

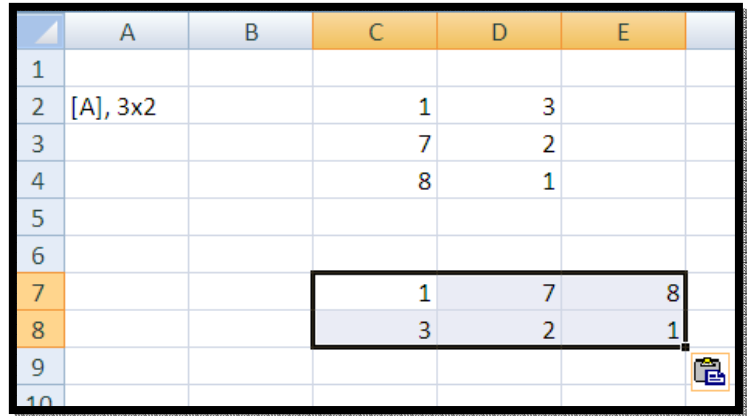

- $\blacktriangleright$  Using TRANSPOSE array function:
	- Enter the original matrix.
	- Indicate where the result should be placed, showingthe exact size of the transposed matrix.
	- $\,\circ\,$  Enter the TRANSPOSE() array function  $+$  [Ctrl–Shift– Enter].

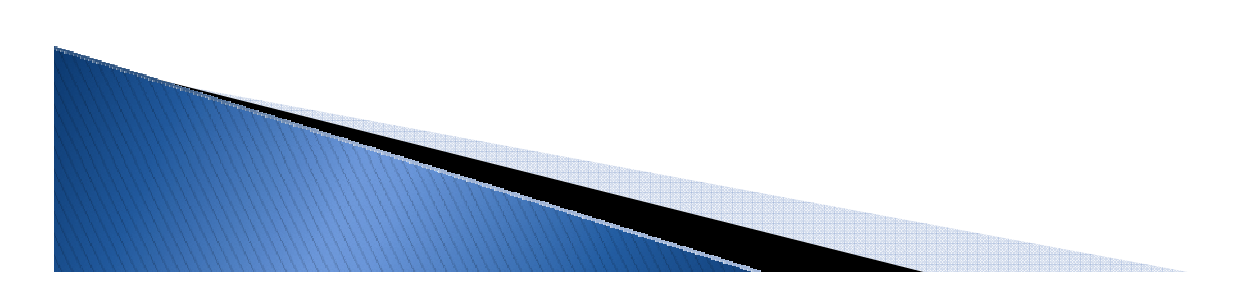

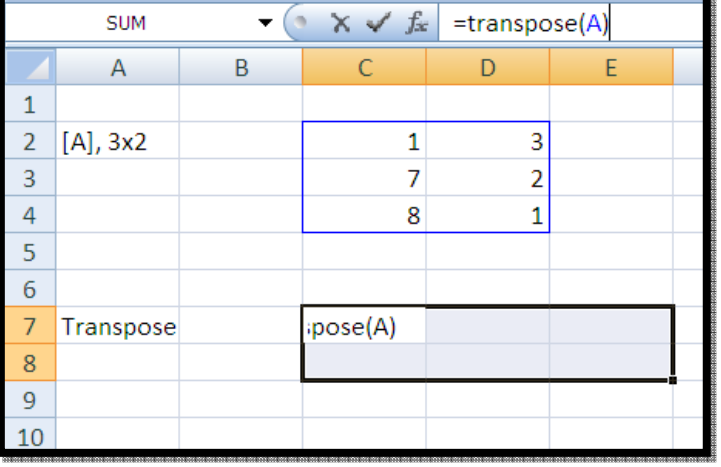

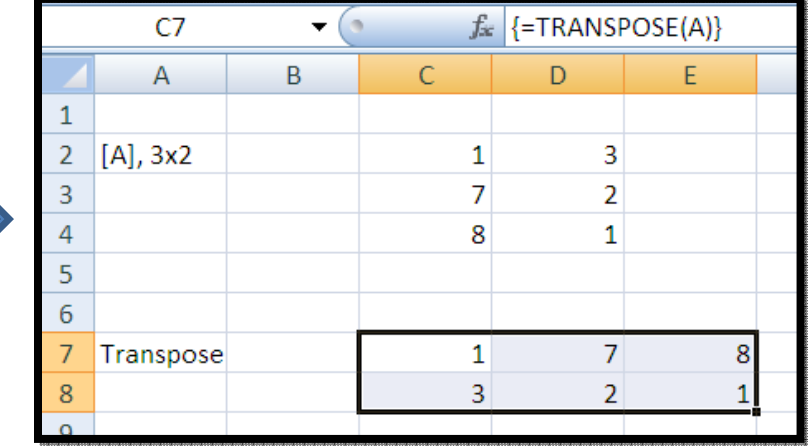

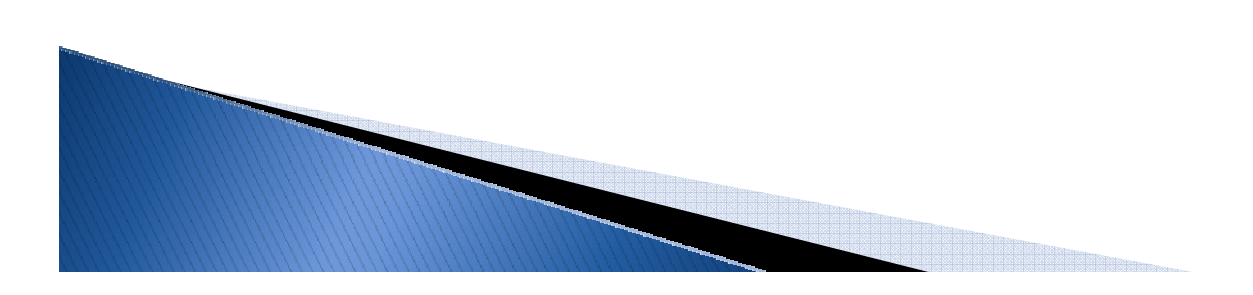

### **Inverting a Matrix**

Only square, non singular matrices can be inverted.

#### Procedure:

- Enter the matrix to be inverted and name it if desired.
- $\circ$  Indicate where the result should be placed, showing the exact size (same as original matrix).
- $\,\circ\,$  Enter the MINVERSE() array function  $+$  [Ctrl–Shift–Enter].

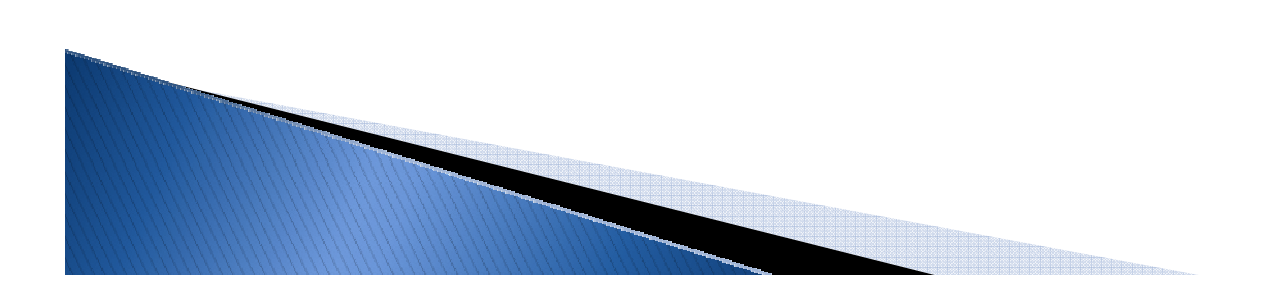

# Inverting a Matrix (Cont.)

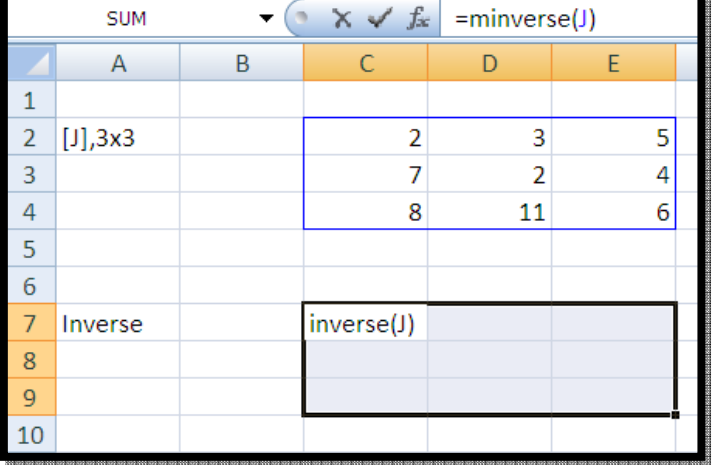

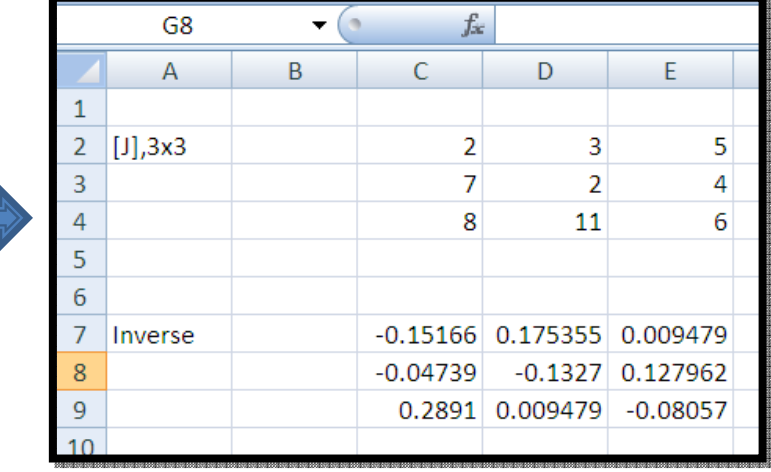

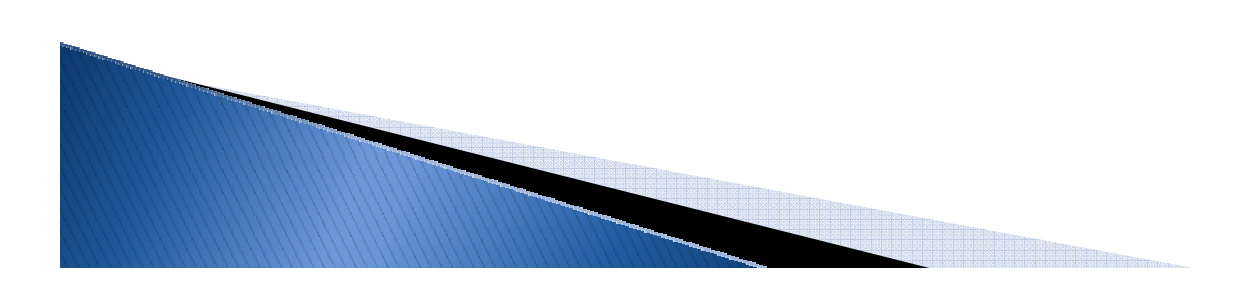

#### Matrix Determinant

The determinant of a matrix is a single value . If determinant=0, matrix is singular and can not be inverted.

A matrix is singular if:

- Any row or column contains all zeros
- Any two rows or columns are identical
- $\blacktriangleright$  Any row or column is a linear combinations of other rows or columns.

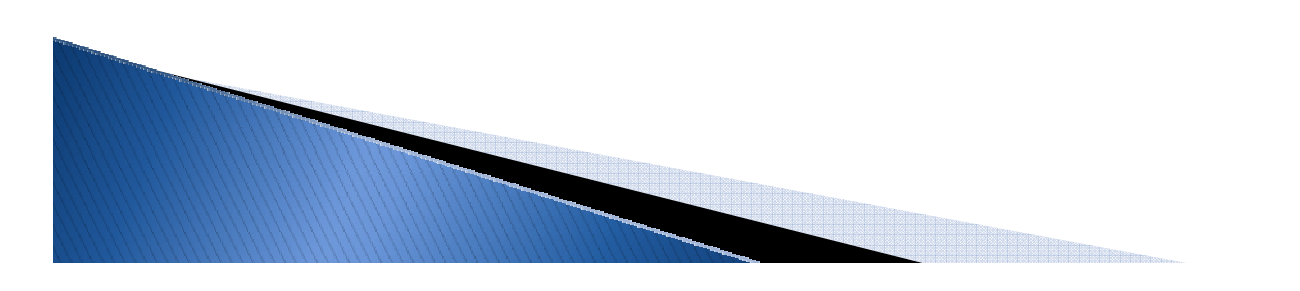

### **Matrix Determinant (Cont.)**

To calculate the determinant of a matrix:

#### MDETERM() function

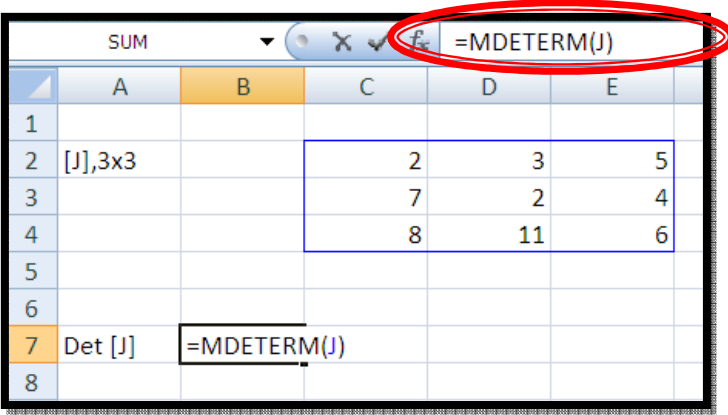

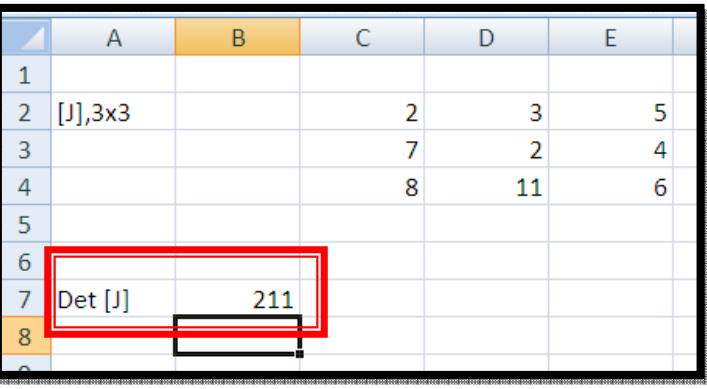

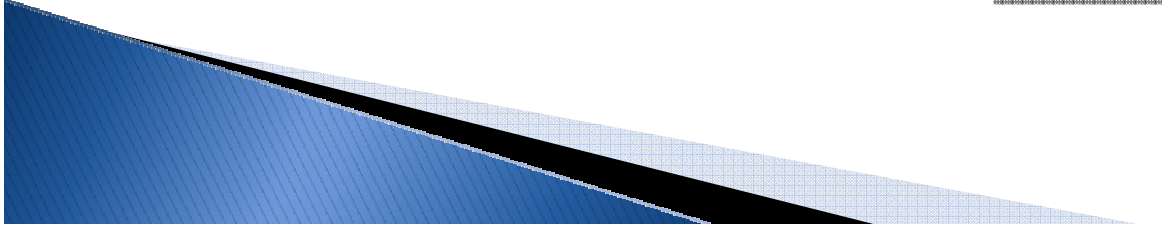

#### **Solving Systems of Linear Equations**

The process of solving simultaneous equations by using matrices works as follows:

1. Write equations in matrix form

$$
3x1 + 2x2 + 4x3 = 5
$$
  
\n
$$
2x1 + 5x2 + 3x3 = 17
$$
  
\n
$$
7x1 + 2x2 + 2x3 = 11
$$
 [C][x] = [r]

Where,

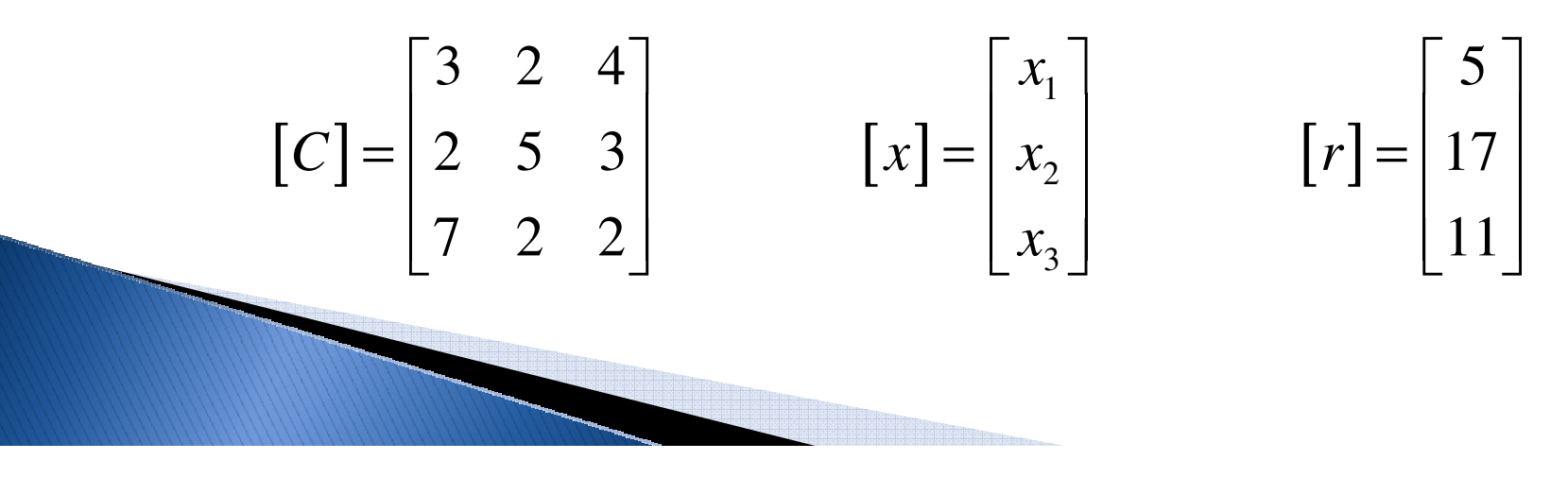

#### **Solving Systems of Linear Equations (Cont.)**

- 2. Calculate the determinant of [C]
	- $\circ$ If Det  $(C)=0$ , Solution undetermined
	- $\circ$  If Det (C)≠0, Solution can be determined  $\circ$
- 3. Invert the coefficient matrix [c]
- 4. The solution to the system of equations is given by:**|**  $\lceil x \rceil = \lceil C \rceil^{-1} \lceil r \rceil$

#### **Solving Systems of Linear Equations (Cont.)**

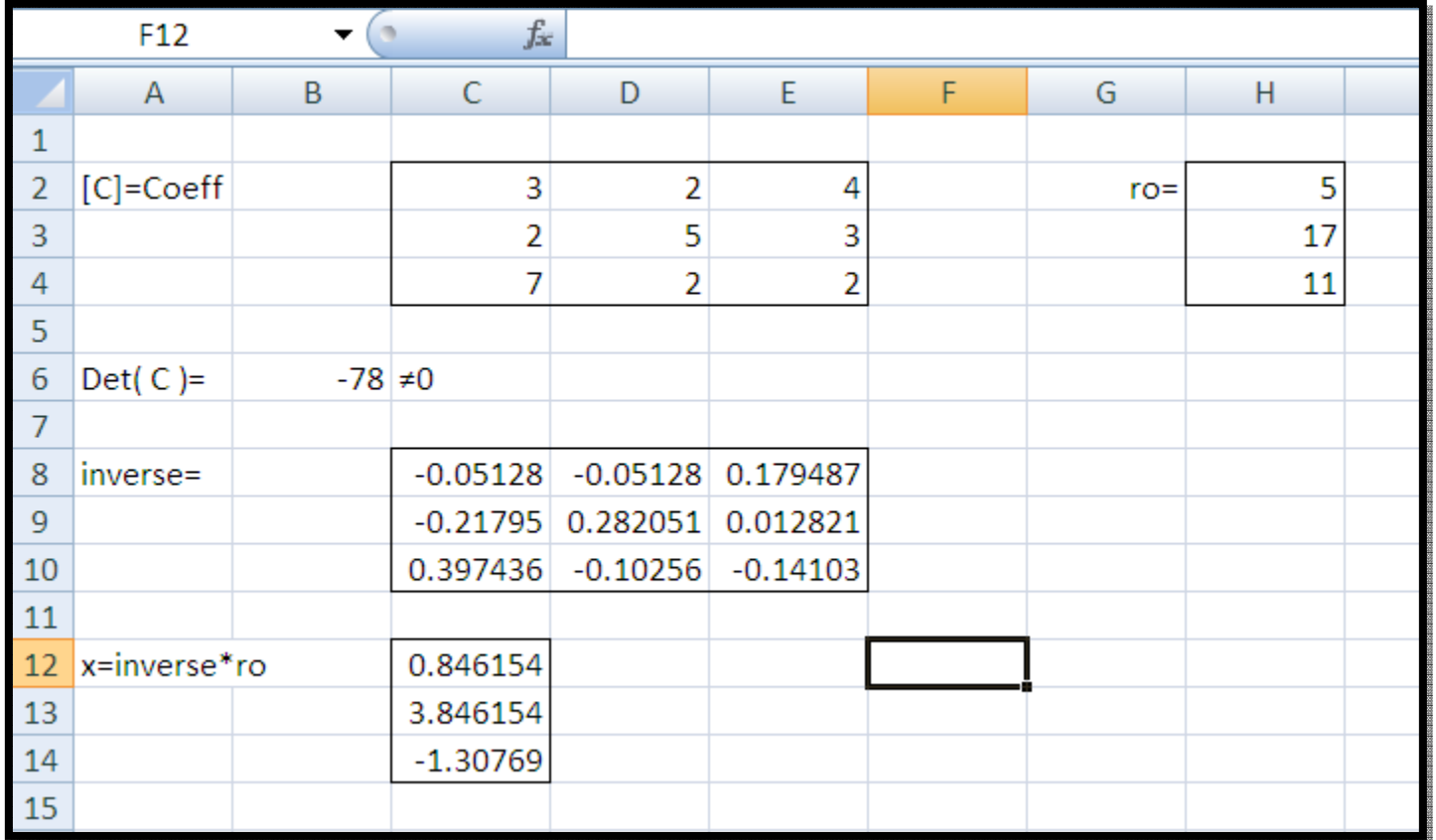